*Configuración de su Cuenta del Portal para Padres*

Configurar su cuenta del portal para padres es muy fácil. Hay dos formas en que puede hacerlo. Esta es la primera opción.

## OPCIÓN 1- CORREO O CELULAR

El sitio web para el portal de padres es: http://parents.classlink.com/lrsd

Si usted tiene una dirección de correo electrónico o número de teléfono inalámbrico archivado en el sistema de inscripción de estudiante, elija **EMAIL** o **PHONE**, luego agregue esa información en el espacio en blanco y seleccione SIGUIENTE (NEXT).

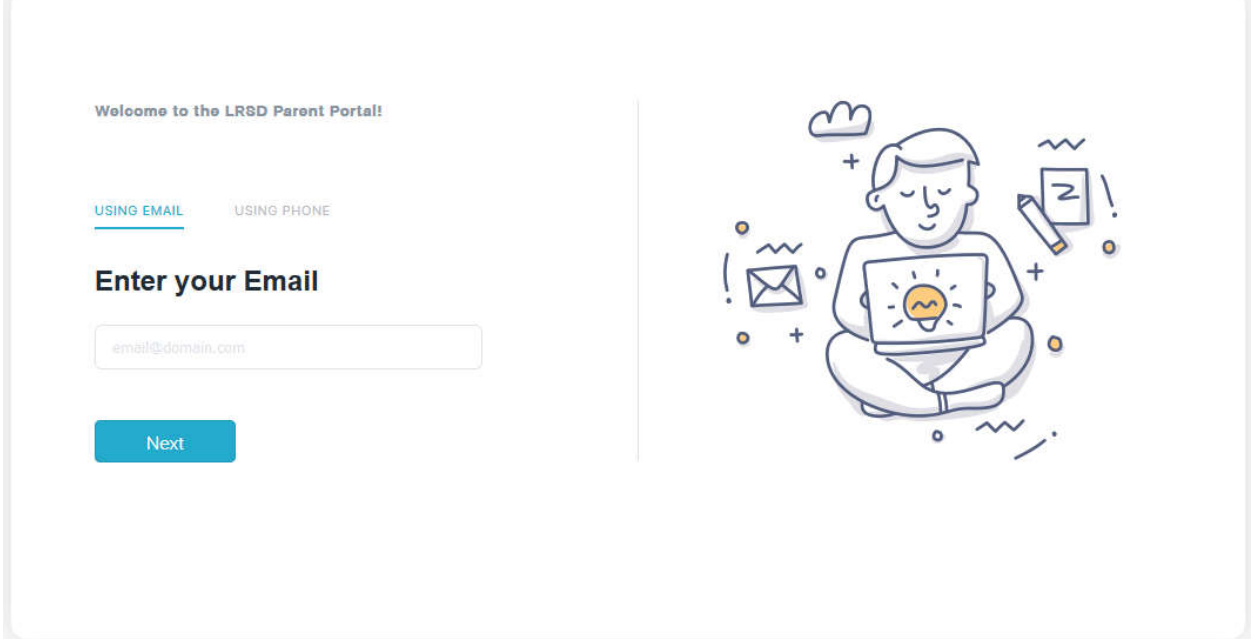

Cuando ingrese una dirección de correo electrónico o un número de teléfono celular, se le enviará una contraseña única que le permitirá configurar su cuenta.

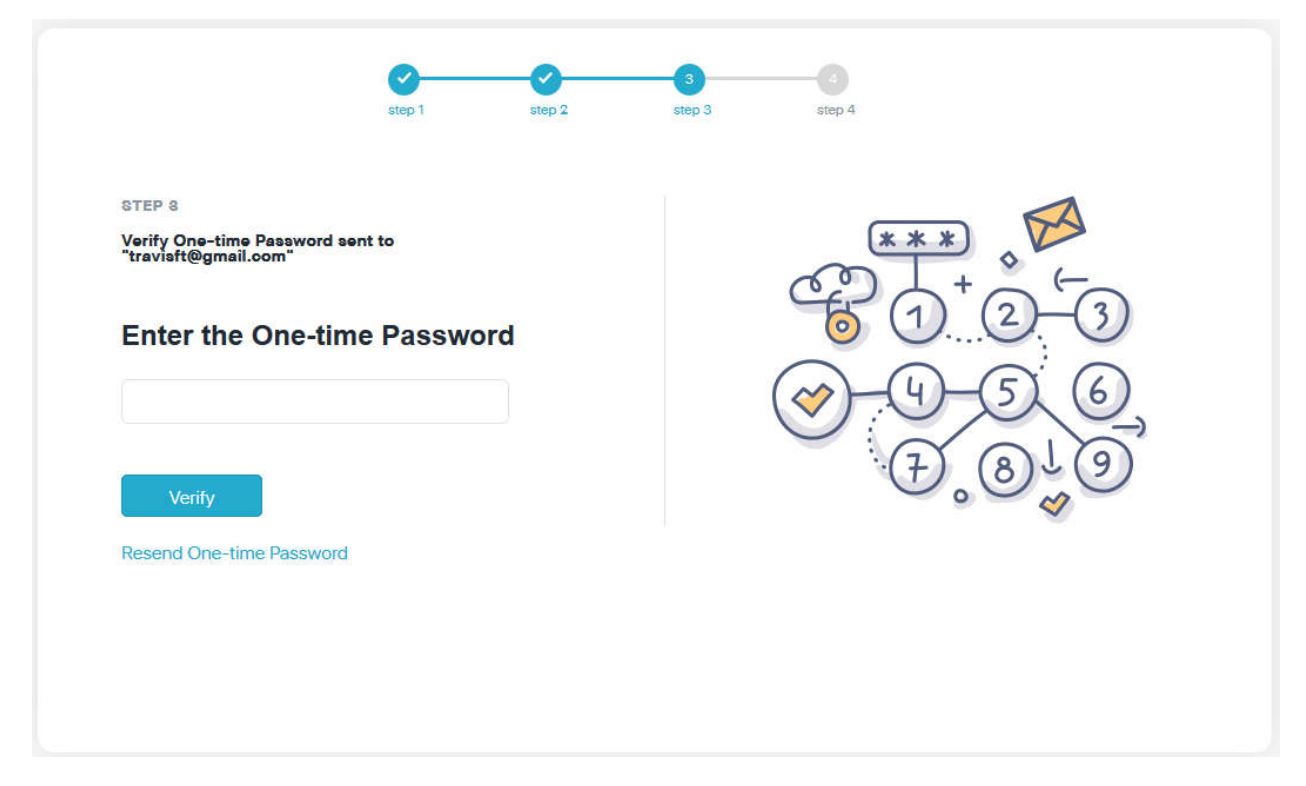

Complete el proceso de configuración agregando su **NOMBRE COMPLETO** y creando su contraseña.

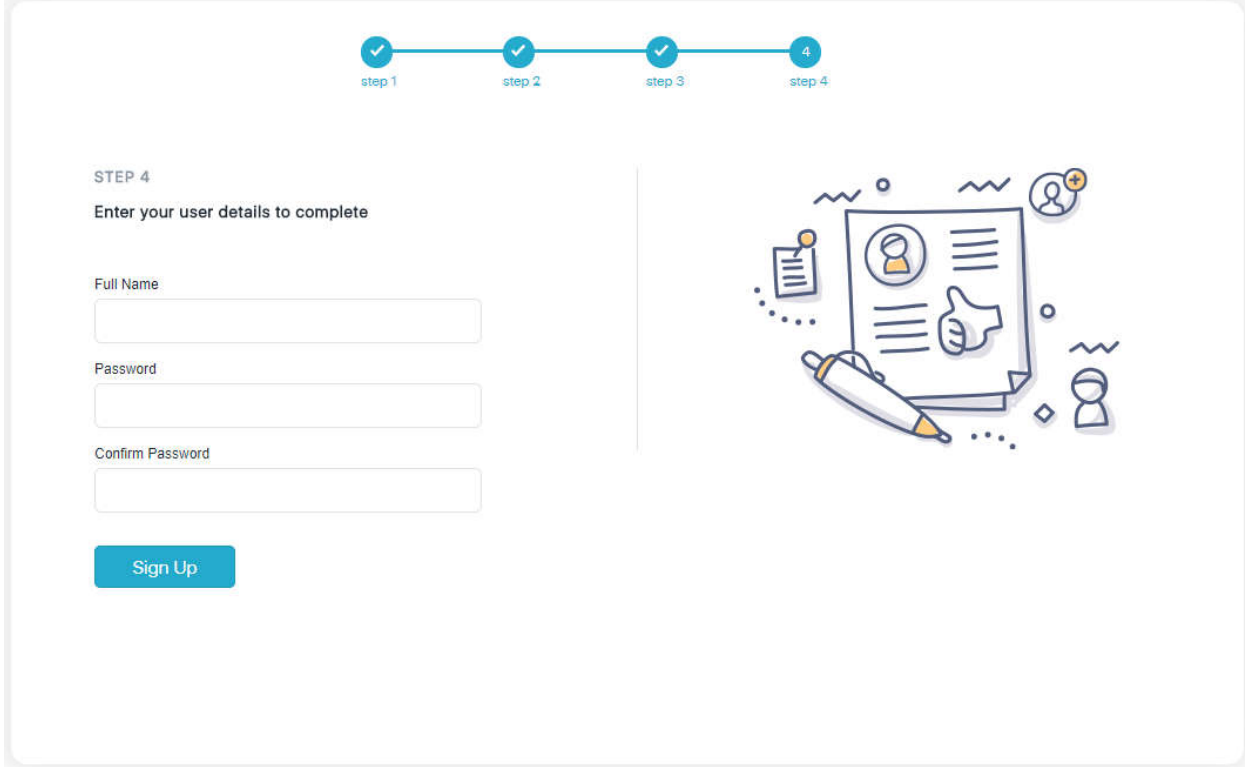

## OPCIÓN 2- CÓDIGO DE PADRE DE LA CUENTA DEL ESTUDIANTE

Otra forma de configurar su portal es utilizando un código para padres. Para obtener su código, deberá entrar a la cuenta Classlink de su hijo.

Vaya a: http://myclasslink.com/lrsd

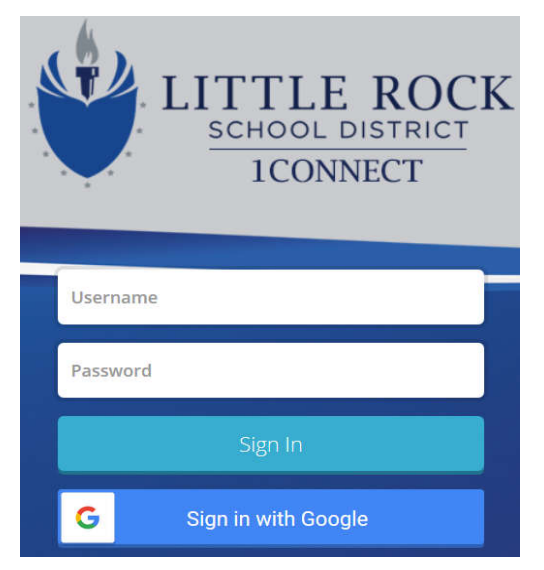

El nombre de usuario del estudiante es Primer nombre. apellido y los primeros 3 números de su Identificación de Estudiante (numero de lonche). Ejemplo: john.smith123 (nota: algunos estudiantes pueden tener dos apellidos. Consulte con su hijo)

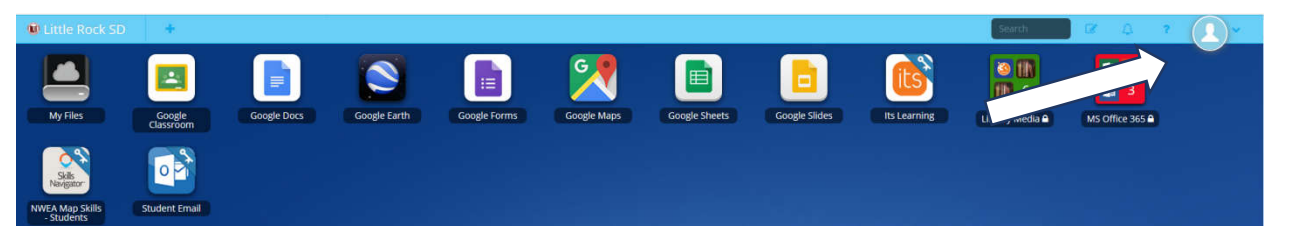

- En la esquina superior derecha de la página, haga clic en el icono a la derecha de la imagen del perfil.
- Luego seleccione MI PERFIL (**MY PROFILE)**

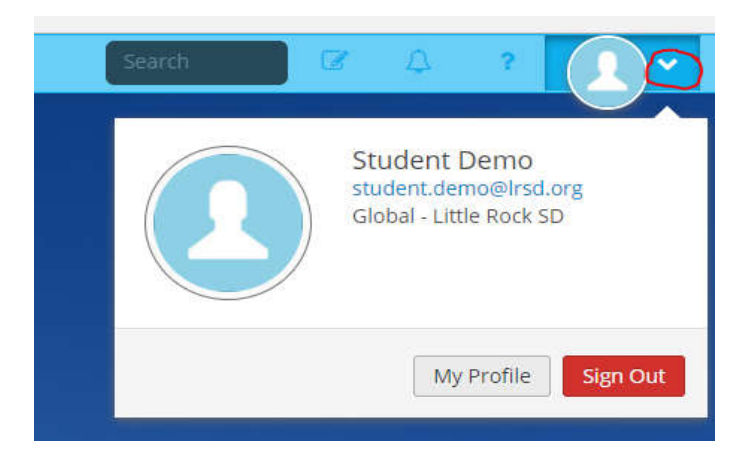

Deslice hacia abajo la pantalla, hasta que vea la sección **Parent Code**- Código de Padres. Haga clic en el icono azul de **COPIAR** para copiar el código.

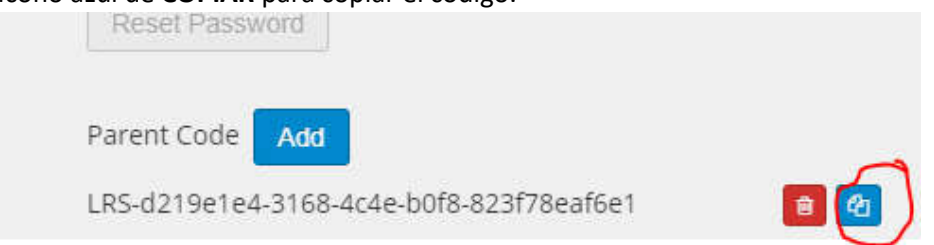

Puede elegir ingresar una **dirección de correo electrónico** o **un número de teléfono inalámbrico** como su forma de ingresar al **Portal para Padres**

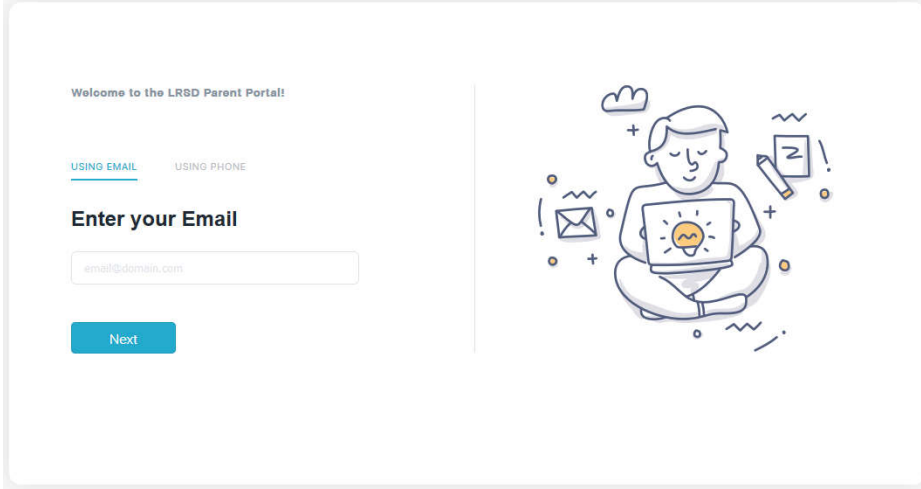

Anote su Código de Padres para configurar la cuenta.

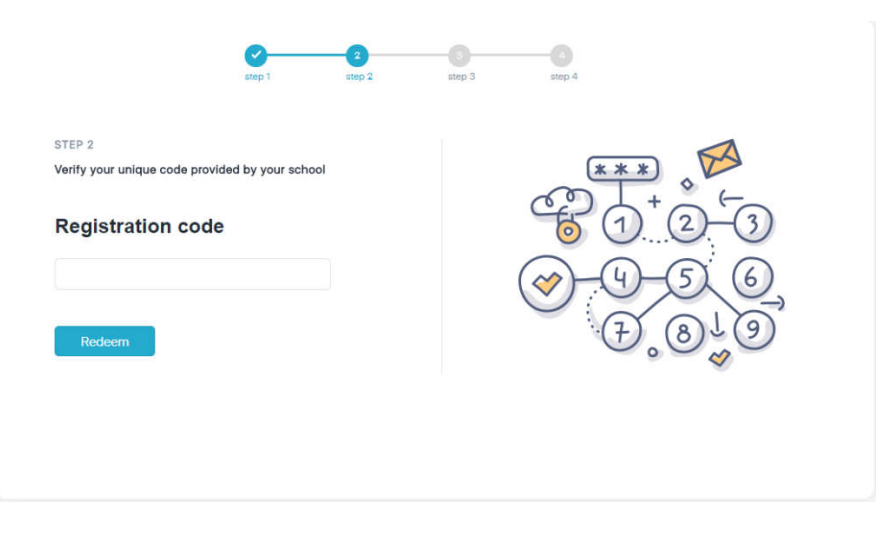

## Configure su cuenta.

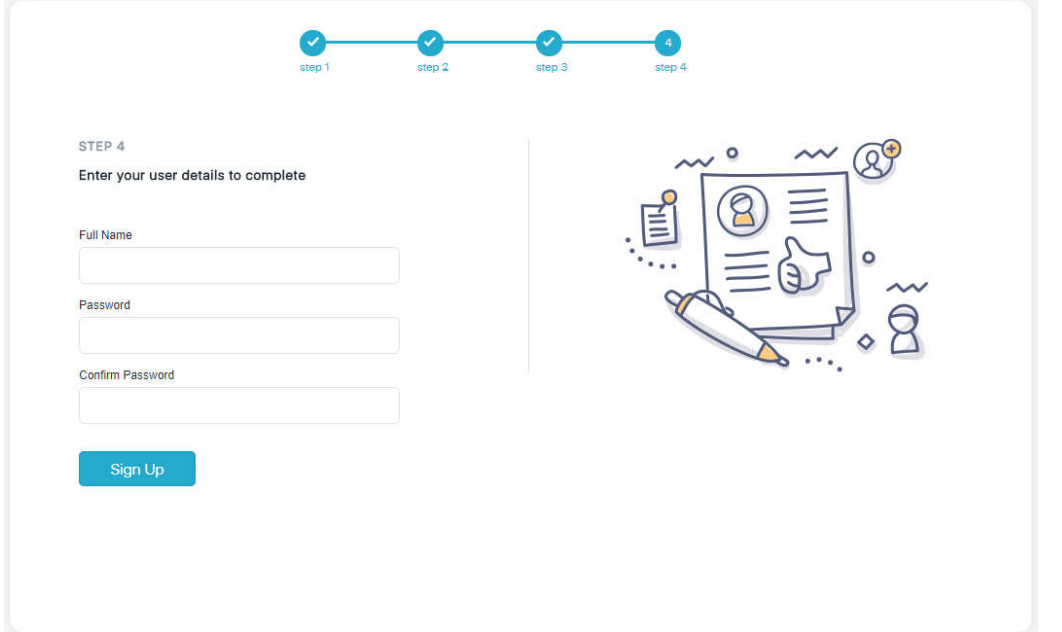

 Utilice la dirección de correo o el número de teléfono que utilizó al configurar su cuenta para ingresar/iniciar sesión.

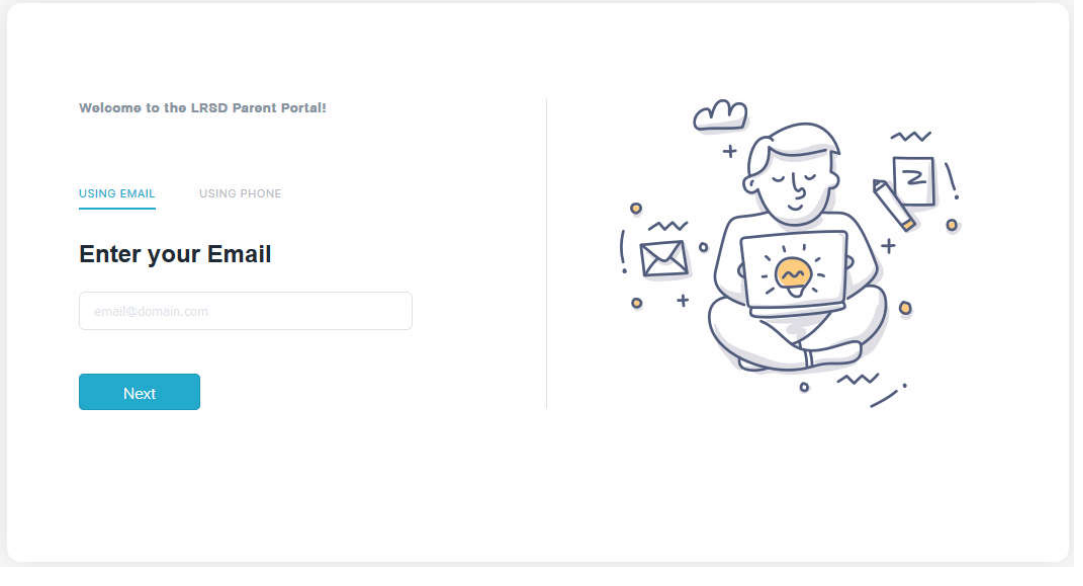